## **Onderdelen gebruiken die in de stock zitten Stock - Onderdelen gebruiken die in de stock zitten**

Ga naar Dossier -> Stock en zoek het onderdeel dat u uit uw magazijn wil bestellen.

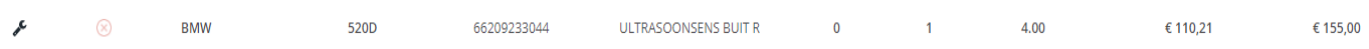

Indien u één of meerdere onderdelen uit de stock wilt gebruiken in een dossier, moet u deze bestellen uit de stock. Hiervoor is het belangrijk dat het merk en model is opgegeven in uw dossier en overeenkomt met het merk en model dat werd geregistreerd op het onderdeel in stock.

U dient daarna een onderdeel aan te maken in uw dossier met dezelfde naam en nummer als het onderdeel in stock.

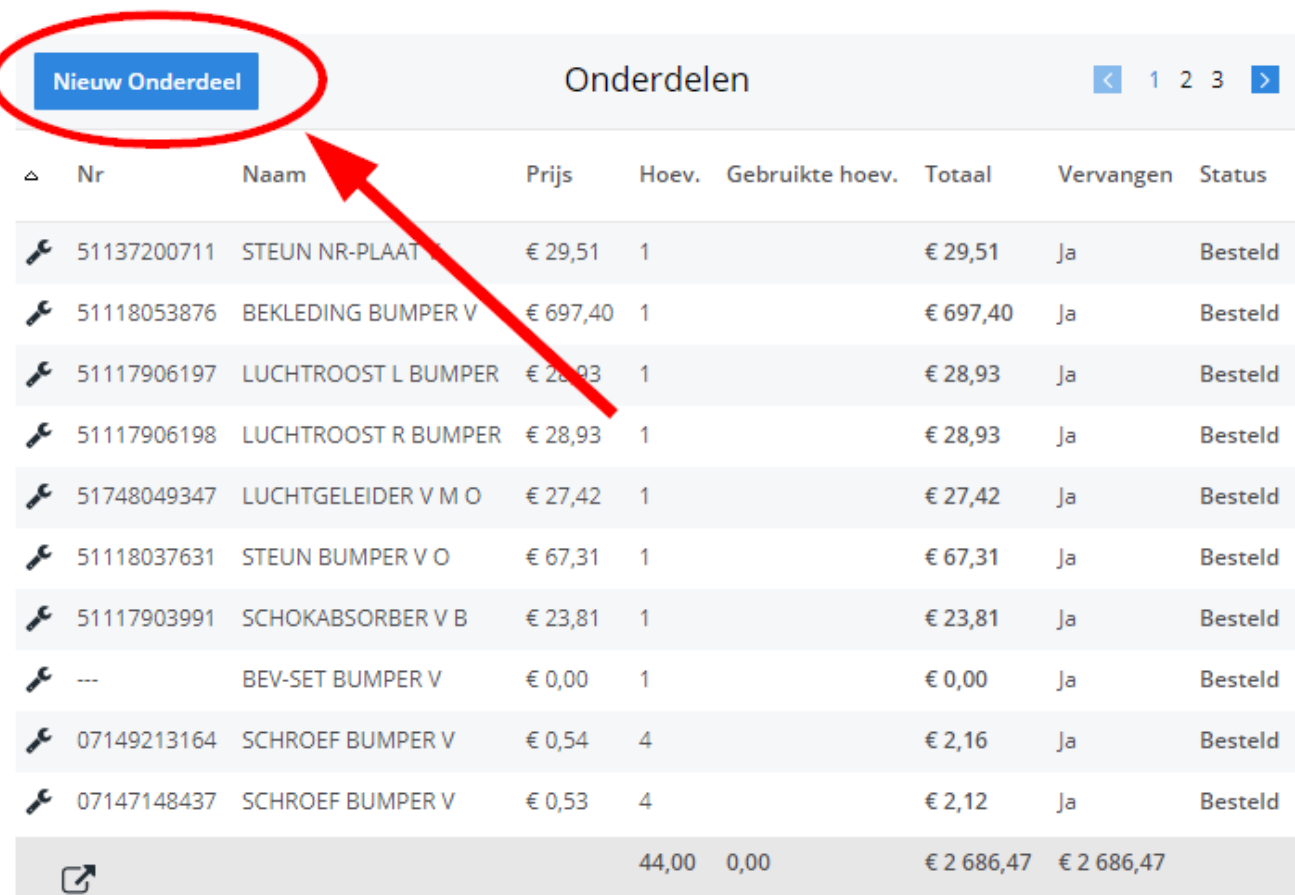

Pagina 1 / 4 **(c) 2024 InSyPro <christof@insypro.com> | 2024-05-13 10:02** [URL: http://faq.insypro.com/index.php?action=artikel&cat=31&id=94&artlang=nl](http://faq.insypro.com/index.php?action=artikel&cat=31&id=94&artlang=nl)

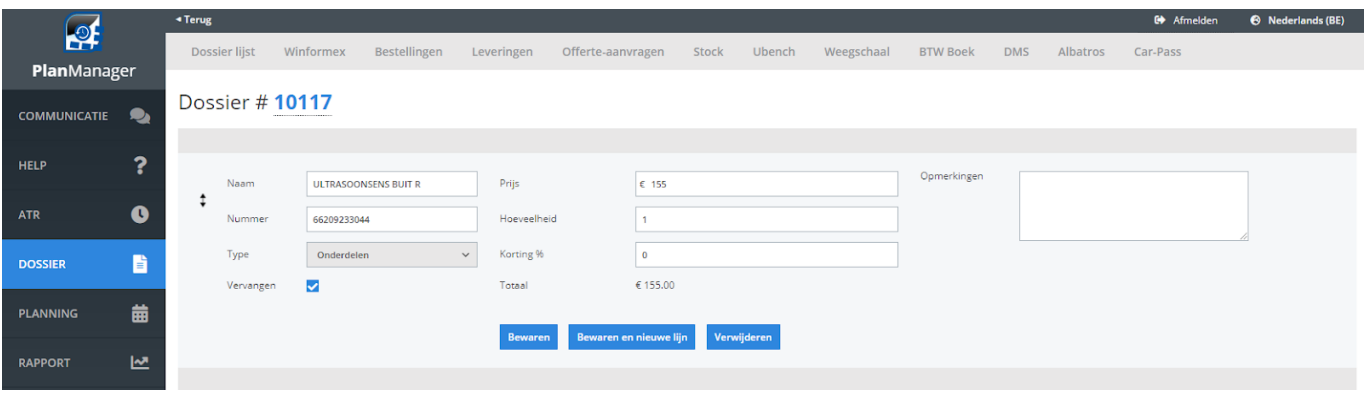

Wanneer u daarna op het icoon 'Bestellen' klikt, wordt het onderdeel

weergegeven in de bovenste tabel (in het magazijn). Selecteer dit onderdeel en klik op de knop 'bestel' in de bovenste tabel.

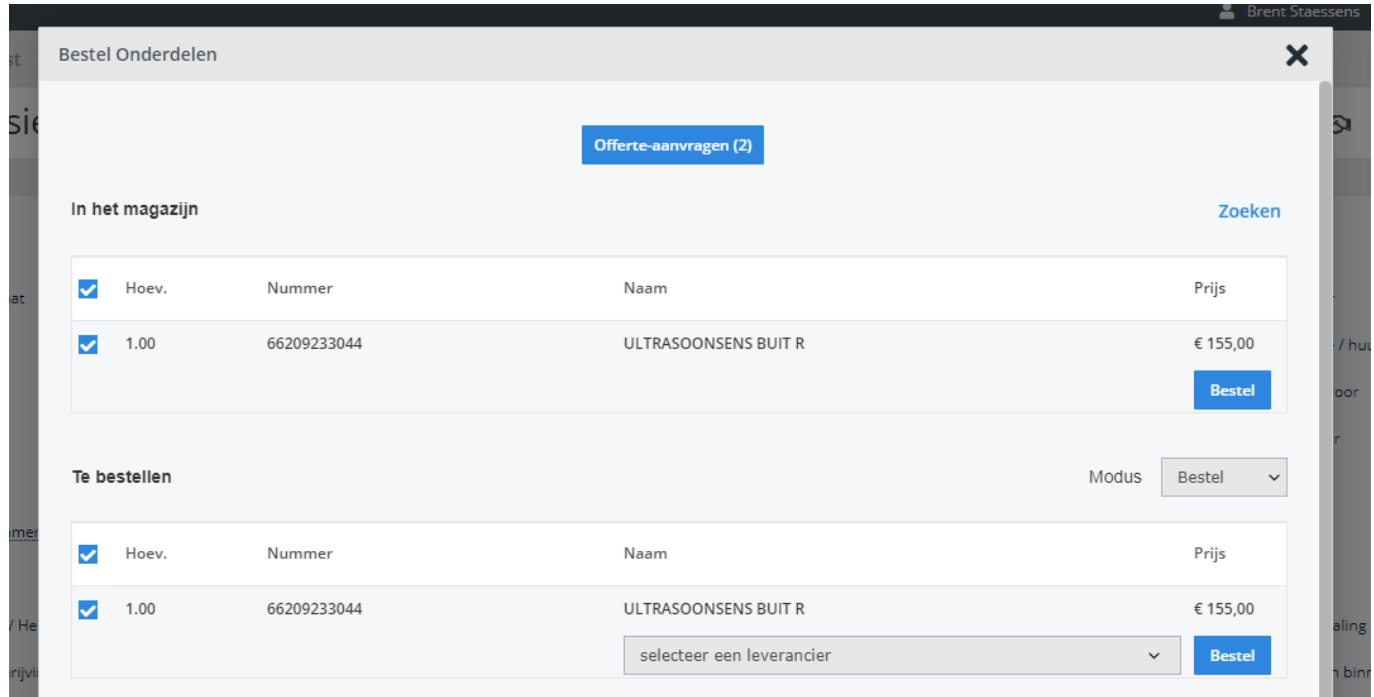

Er wordt nu een nieuwe bestelling gemaakt voor dat onderdeel met de leverancier die gekoppeld is aan de locatie van het dossier.

Indien deze leverancier het e-mailadres van uw magazijnier heeft gekregen, kan u hem de bestelling mailen zoals u dat zou doen bij andere bestellingen.

Het onderdeel is nu niet langer in stock en is als bestelling gekoppeld.

Pagina 3 / 4 **(c) 2024 InSyPro <christof@insypro.com> | 2024-05-13 10:02** [URL: http://faq.insypro.com/index.php?action=artikel&cat=31&id=94&artlang=nl](http://faq.insypro.com/index.php?action=artikel&cat=31&id=94&artlang=nl)

Unieke FAQ ID: #1099 Auteur: Christof Verhoeven Laatst bijgewerkt:2020-07-21 07:07

> Pagina 4 / 4 **(c) 2024 InSyPro <christof@insypro.com> | 2024-05-13 10:02** [URL: http://faq.insypro.com/index.php?action=artikel&cat=31&id=94&artlang=nl](http://faq.insypro.com/index.php?action=artikel&cat=31&id=94&artlang=nl)